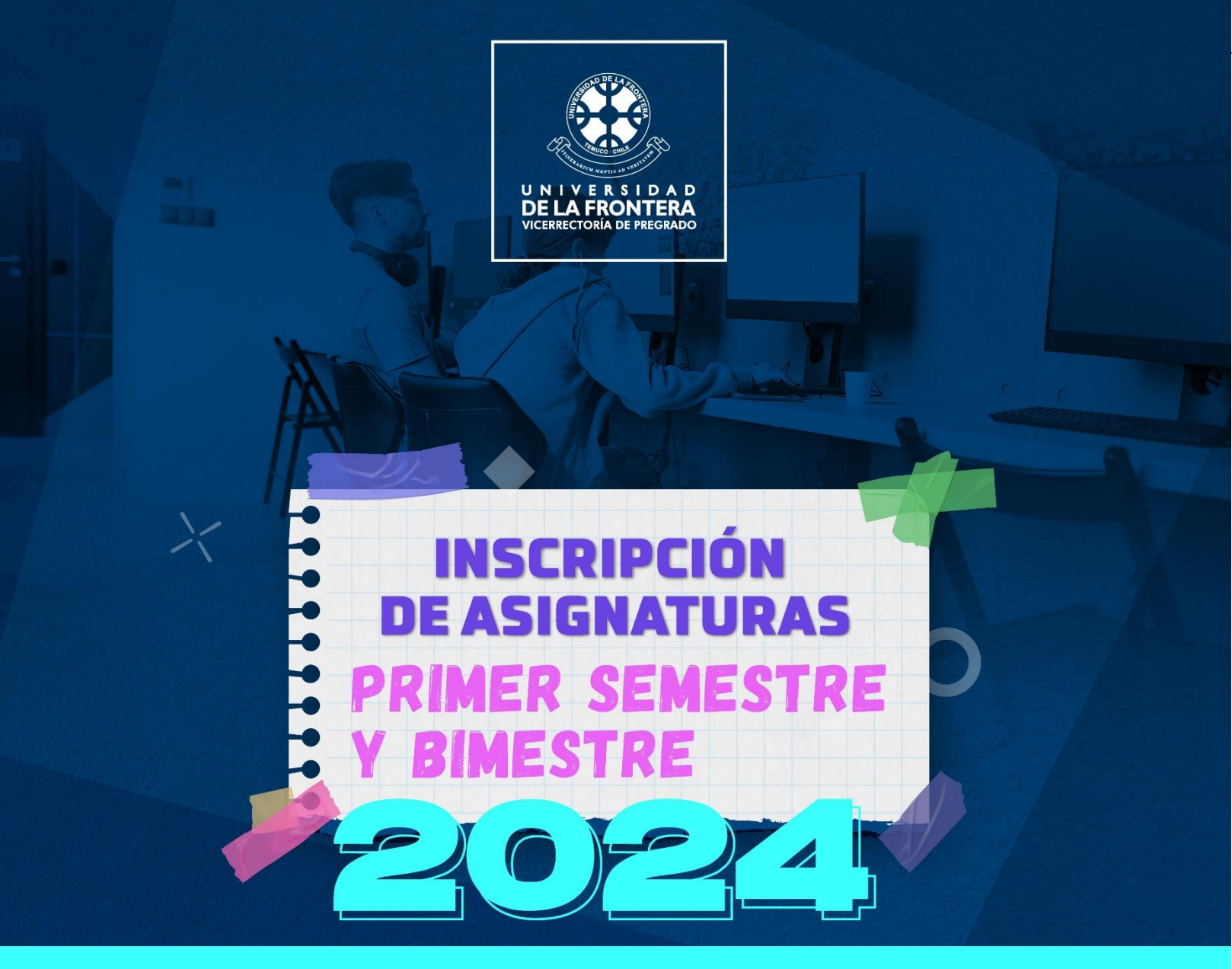

# **PREGUNTAS FRECUENTES**

## PARA EL PROCESO DE INSCRIPCIÓN DE ASIGNATURAS **ESTUDIANTES DE PREGRADO UFRO**

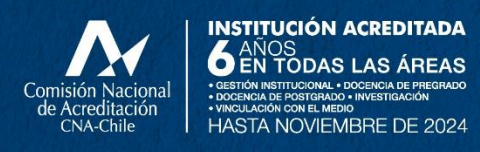

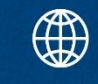

 $\textcircled{f}$  pregrado.ufro.cl

## **CONTENIDO**

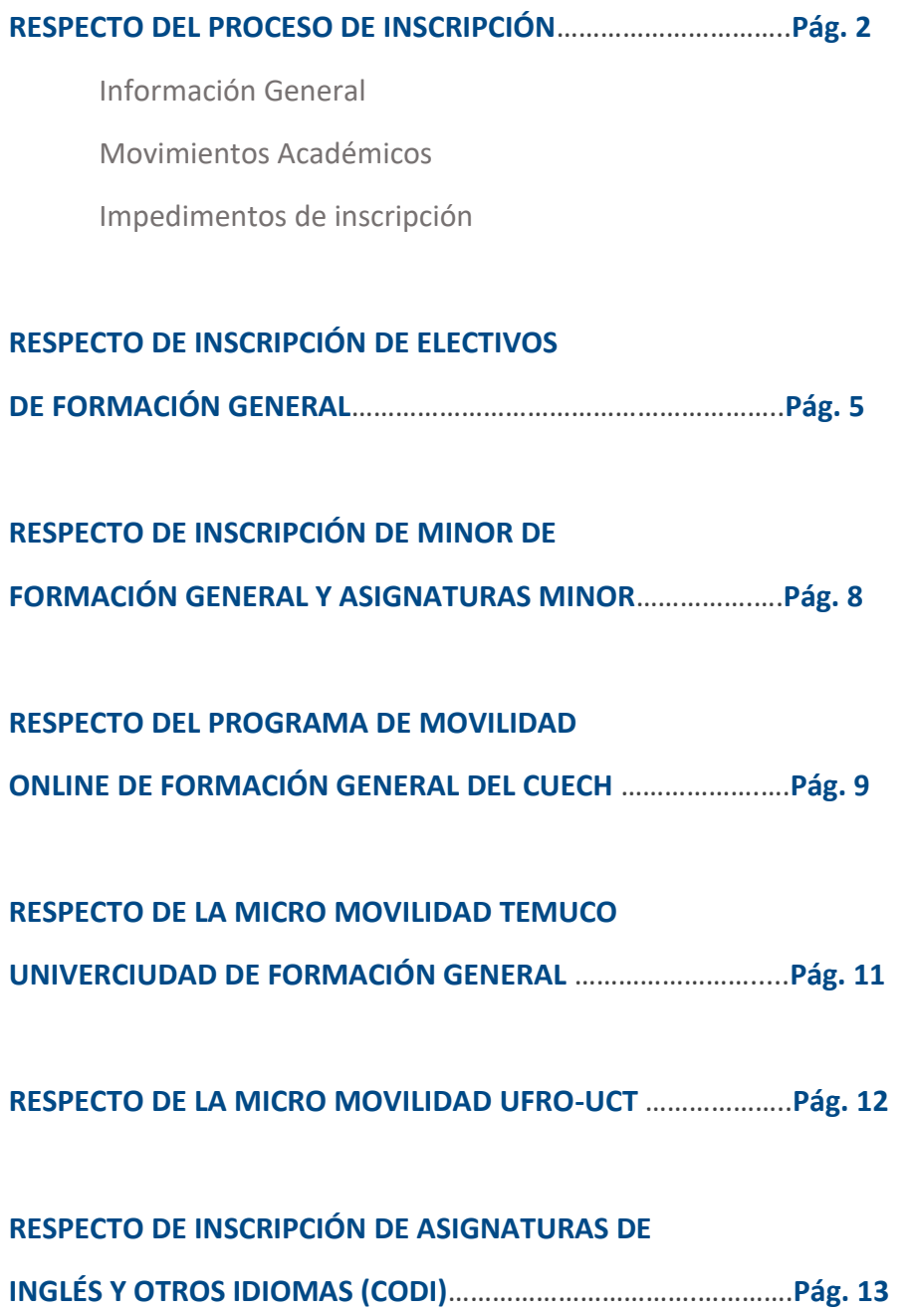

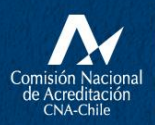

**INSTITUCIÓN ACREDITADA**<br> **6** EN TODAS LAS ÁREAS<br> **1990 - EN TODAS LAS ÁREAS**<br> **1990 - EN TODAS LAS ÉREAS**<br>
HASTA NOVIEMBRE DE 2024

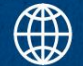

## **RESPECTO DEL PROCESO DE INSCRIPCIÓN**

#### **¿Dónde y cuándo se inscriben las asignaturas?**

Se inscriben en la plataforma [inscripcion.ufro.cl](https://inscripcion.ufro.cl/) desde el 04 al 08 de marzo, plazo establecido en e[l calendario académico,](https://www.ufro.cl/index.php/pregrado/pregrado-separador/calendario-academico) desde las 09:00 horas del primer día del periodo.

#### **¿Cómo se inscriben las asignaturas?**

Toda la información sobre cómo realizar la inscripción se encuentra disponible en el "Manual Proceso de Inscripción de Asignaturas", publicado en [inscripcion.ufro.cl](https://inscripcion.ufro.cl/) 

Este año, se ha implementado la "Sala de Espera Virtual", con el propósito de facilitar y mejorar tu experiencia como usuario de la plataforma en aquellos periodos de más alta demanda. De esta manera, se te entregará una posición para ingresar al sistema que te permitirá inscribir tus asignaturas, conociendo el tiempo de espera.

#### **¿Puedo adelantar asignaturas? ¿Cómo?**

Puedes hacerlo y para ello debes solicitarlo a tu Dirección de Carrera, según lo señala el Art. 23° del [Reglamento de Régimen de Estudios de Pregrado.](https://pregrado.ufro.cl/images/URL2021/URL2023/ReglamentodeRegimendeEstudios__2023_.pdf)

#### **¿Cuáles son los impedimentos de inscripción?**

Si no puedes inscribir asignaturas debes ingresar a tu Intranet, luego a la sección Alumno > Consultas >Impedimentos de Inscripción. Ahí podrás conocer si el impedimento es por un motivo académico o financiero.

Primero debes regularizar esta situación para que posteriormente puedas inscribir tus asignaturas. Por motivos académicos debes contactarte con tu dirección de carrera, y por motivos financieros puedes escribir a [bloqueos.financieros@ufrontera.cl](mailto:bloqueos.financieros@ufrontera.cl)

**Tienes el impedimento de inscripción: Visación art. 25° Dir. Carrera, ¿Cómo lo regularizo?** Debes demostrar que has superado la situación por la cual solicitaste anular la inscripción de asignaturas por art. 25°, a través de un certificado de un médico(a) que acredite el alta.

El certificado debe ser enviado al Servicio de Salud Estudiantil, al correo: [saludestudiantil@ufrontera.cl](mailto:saludestudiantil@ufrontera.cl) y con el asunto: Solicitud Regularización art. 25°, N° de matrícula (Ejemplo: Solicitud Regularización art. 25 20123456921). La Dirección de Salud Estudiantil enviará la constancia tanto a ti como a tu director(a) de carrera.

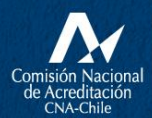

**INSTITUCIÓN ACREDITADA** O EN TODAS LAS ÁREAS \* vinculación con el medio<br>HASTA NOVIEMBRE DE 2024

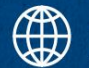

Posteriormente, tu director/a de carrera procederá a desbloquearte en el sistema para que puedas inscribir tus asignaturas.

Este trámite lo debes realizar previo al periodo de inscripción de asignaturas.

#### **¿Estás inhabilitado para inscribir asignaturas por no responder la Evaluación del Desempeño Docente del segundo semestre 2023?**

Si no respondiste a la Evaluación del Desempeño Docente en la fecha establecida en el calendario académico, ni durante el plazo excepcional, podrás inscribir asignaturas a partir del tercer día de iniciado el proceso.

#### **Si no hice el compromiso de matrícula, ¿me puedo matricular este semestre?**

Puedes matricularte, solo debes pagar tu arancel de inscripción, si corresponde, y luego inscribir asignaturas, según los plazos establecidos en el calendario académico.

#### **Si me estoy reincorporando a la Universidad, ¿puedo inscribir asignaturas?**

Para inscribir asignaturas, primero debes verificar el estado de tu solicitud ingresando a tu Intranet, en la sección de Movimientos Académicos. Si ves que NO se ha ingresado el movimiento de reincorporación, acércate a tu Dirección de Pregrado o equivalente.

Si tu solicitud de reincorporación está ingresada, deberás inscribir las asignaturas directamente en tu Dirección de Carrera. Recuerda que antes debes pagar tu arancel de inscripción, si corresponde.

#### **Si solicité continuidad de estudios, ¿cómo inscribo asignaturas?**

Debes ingresar a Intranet y verificar en la sección de Movimientos Académicos que tengas ingresada la continuidad y luego inscribir con tu director/a de carrera durante el periodo de inscripción.

#### **Si mi carrera está cambiando la malla curricular, ¿cuándo puedo inscribir asignaturas?**

Debes esperar a que el cambio se haga efectivo en los sistemas internos de la UFRO. Para eso es necesario que estés bien informado/a y en comunicación constante con tu Dirección de Carrera para estar al tanto de la fecha exacta en la que podrás realizar tu inscripción.

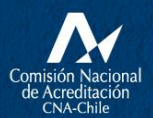

**INSTITUCIÓN ACREDITADA** O EN TODAS LAS ÁREAS + VINCULACIÓN CON EL MEDIO<br>HASTA NOVIEMBRE DE 2024

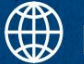

<u>ო</u>

#### **Si me encuentro realizando un cambio de carrera, ¿cuándo puedo inscribir asignaturas?**

Podrás inscribir asignaturas solo una vez que aparezcas en el sistema como alumno/a regular de la carrera a la que estás ingresando, de lo contrario no podrás inscribir. A veces esto tarda en activarse, por lo que es aconsejable que hables con tu director/a de carrera de destino para que te indique cómo operar mientras se regulariza tu situación en el sistema.

#### **Hago ingreso al sitio de inscripción, pero no me aparece ninguna información, ¿a qué se debe eso y cómo puedo solucionarlo?**

Generalmente, esto ocurre a los/as estudiantes que se encuentran con matrícula inactiva (cambios de carrera, reingresos) y, por tanto, debes esperar a que esto se regularice en el sistema para poder ver la información en el sitio de inscripción.

Si este no es tu caso, comunícate al correo: [inscripcionasignaturas@ufrontera.cl](mailto:inscripcionasignaturas@ufrontera.cl)

#### **¿Se realizará bloqueo por deudas?**

Para este período de matrículas e inscripción de asignaturas, todos/as los/as estudiantes que registren deudas pendientes de años anteriores, ya sea por concepto de Arancel de Carrera, Arancel de Matrícula, cuotas Pagaré de Repactación vencidas y cheques protestados, se encontrarán bloqueados. Para regularizar, podrán realizar el pago en línea a través del Portal de Pagos o directamente en la unidad de Cuentas Corrientes.

El horario de atención es de lunes a viernes de 9:00 a 13:00 hrs, y de 14:00 a 16:00 hrs.

#### **¿Tienes un bloqueo por no firma de pagaré del Crédito Solidario año anterior?**

Si no has firmado tu Pagaré de Crédito Universitario 2023, presentarás un bloqueo por "Deuda arancel carrera año anterior". Para regularizar debes acercarte a la unidad de Cuentas Corrientes.

El horario de atención es de lunes a viernes de 9:00 a 13:00 hrs, y de 14:00 a 16:00 hrs.

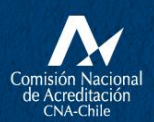

INSTITUCIÓN ACREDITADA S EN TODAS LAS ÁREAS \* VINCULACIÓN CON EL MEDIO<br>HASTA NOVIFMBRF DF 2024

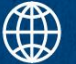

## **RESPECTO DE INSCRIPCIÓN DE ELECTIVOS**

## **DE FORMACIÓN GENERAL**

#### **¿Dónde y cómo debo inscribir mi electivo de Formación General?**

La inscripción de todas las asignaturas, incluidas las asignaturas electivas, se realizan en [inscripcion.ufro.cl](https://inscripcion.ufro.cl/) 

#### **¿En qué fecha es la inscripción?**

Desde el lunes 04 hasta el viernes 08 de marzo de 2024.

#### **¿Dónde puedo revisar la oferta y horarios para el primer semestre 2024?**

Si quieres saber cuáles son las asignaturas electivas que la Universidad ofrece para el semestre que viene, puedes ingresar a [electivos.ufro.cl](https://electivos.ufro.cl/) y ahí encontrarás los nombres y descripción de las asignaturas, junto con un documento con los horarios y códigos para inscribir.

Además, en el inicio de la página de inscripción: [inscripcion.ufro.cl](https://inscripcion.ufro.cl/) se encuentran disponibles documentos en PDF con toda la oferta de asignaturas electivas, con sus respectivos horarios.

#### **No sé cómo inscribir mi asignatura electiva/tengo problemas para inscribir mi asignatura electiva ¿Qué puedo hacer?**

Ante cualquier eventualidad o problema que surja en tu proceso de inscripción, te sugerimos que contactes de inmediato a tu director/a de carrera, idealmente de manera presencial.

Asimismo, el equipo de Formación General Electiva estará apoyando el proceso de inscripción para todos/as quienes necesiten orientación o ayuda:

- De forma presencial: Lunes 04 al viernes 08 de marzo, entre 09.00 y 12.00 hrs Lunes 04 al viernes 08 de marzo, entre 14.30 y 17.00 hrs en la sala DIFEM 106 (edificio DITFO ex DIFEM).
- De forma online: Martes 05 de marzo de 15.00 a 17.00 hrs. Viernes 08 de marzo de 9.00 a 12.00 hrs. en el siguiente link: <https://reuna.zoom.us/j/87974512537>

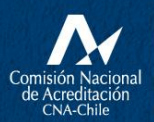

**INSTITUCIÓN ACREDITADA** O EN TODAS LAS ÁREAS \* vinculación con el medio<br>HASTA NOVIFMBRF DF 2024

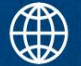

#### **No alcancé a inscribir en las fechas establecidas, ¿qué hago ahora? (Rezagados)**

Cualquier inscripción fuera de plazo debe gestionarse a través de la Dirección de Carrera. Tu director/a sabrá qué hacer y con quién comunicarse.

#### **¿Puedo inscribir un electivo a pesar de que no me toque cursarlo en el nivel actual?** (Adelantar electivo)

Solo se puede hacer si tu director/a de carrera así lo autoriza. Para eso, debes comunicarte directamente con él/ella, y en caso de que se te permita la inscripción, el/ella mismo/a realiza la inscripción o te entregará una autorización firmada (que ellos/as ya tienen entre sus documentos) para que lo presentes en DITFO, donde posteriormente se haría la inscripción.

#### **Inscribí un electivo en el plazo establecido, pero ahora debo cambiarlo ¿Qué debo hacer?**

Todo cambio de asignatura debe ser gestionado a través de tu director/a de carrera. Él/ella tiene todas las facultades y permisos informáticos para realizar el cambio de una asignatura electiva a otra (siempre y cuando la asignatura a la que te quieras cambiar tenga cupos disponibles). En caso de que tu director/a tenga problemas con este asunto, también él/ella sabe con quién comunicarse para solucionar problemas.

#### **Quiero inscribir un electivo como asignatura libre ¿Cómo debo hacerlo?**

Para poder inscribir un electivo como asignatura libre debes contar con la autorización de tu director/a de carrera, quien además es la persona a la que le debes solicitar de manera directa que te inscriba el curso que deseas en modo de asignatura libre. Otra opción es que solicites a tu director/a una autorización escrita y firmada (documento que ya se encuentra a disposición de los/as directores/as), que debes presentar en DITFO, donde posteriormente se te inscribirá tu asignatura libre.

#### **Inscribí un electivo en el plazo establecido, pero no se guardó ¿Qué debo hacer para volver a inscribirlo?**

En caso de que hayas inscrito un Electivo de Formación General dentro del plazo establecido, pero no se haya guardado adecuadamente, debes comunicarte con tu director/a de carrera para que gestione la inscripción fuera de plazo.

Esto se realizará solamente si aún existen cupos para el electivo de tu interés. De lo contrario será necesario que selecciones otro. **Por ello, es importante que inmediatamente después que realices la inscripción, revises en Intranet la sección de Asignaturas Inscritas, para corroborar que el proceso se haya realizado adecuadamente.**

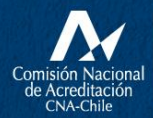

**INSTITUCIÓN ACREDITADA** O EN TODAS LAS ÁREAS + VINCULACIÓN CON EL MEDIO<br>HASTA NOVIEMBRE DE 2024

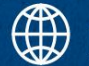

#### **Mi electivo no me aparece en el horario una vez que lo inscribí, ¿qué hago?**

Si tu asignatura electiva no aparece en tu horario, debes verificar en **Intranet – Alumno – Asignaturas Inscritas.** Si el curso electivo que inscribiste aparece en esa sección (asignaturas inscritas), entonces está todo correctamente realizado, y solo debes esperar un par de horas o días para que el curso se refleje en el horario.

Si la asignatura electiva no está mencionada en el apartado de Asignaturas Inscritas de tu Intranet, entonces debes dirigirte a tu director/a de carrera para que revise en el sistema y logre hacer la inscripción.

SI TIENES DUDAS SOBRE EL PROCESO DE INSCRIPCIÓN DE ELECTIVOS, RECUERDA QUE PUEDES ESCRIBIRNOS AL SIGUIENTE CORREO: ELECTIVOS@UFRONTERA.CL O ASISTIR DE FORMA PRESENCIAL U ONLINE EN LAS FECHAS Y HORARIOS INDICADOS ANTERIORMENTE.

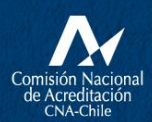

**INSTITUCIÓN ACREDITADA**  $\mathbf{6}^{\text{ANOS}}_{\text{EN}}$  Todas las áreas • DOCENCIA DE POSTGRADO • INVESTIGACIÓN<br>• VINCULACIÓN CON EL MEDIO<br>| HASTA NOVIEMBRE DE 2024

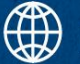

## **RESPECTO DE INSCRIPCIÓN DE MINOR DE FORMACIÓN GENERAL Y ASIGNATURAS MINOR**

#### **Me encuentro cursando un Minor de Formación General, y quiero inscribir una asignatura Minor (Inglés, Emprendimiento o de Relaciones Interculturales). ¿Cuál es el proceso que debo realizar?**

Si ya eres parte de algún Minor de Formación General y deseas inscribir una asignatura Minor, debes dirigirte a la DITFO, a nuestros espacios de apoyo presencial o de manera online, en las siguientes fechas:

- De forma presencial: Lunes 04 al viernes 08 de marzo, entre 09.00 y 12.00 hrs Lunes 04 al viernes 08 de marzo, entre 14.30 y 17.00 hrs en la sala DIFEM 106 (edificio DITFO, ex DIFEM).
- De forma online: Martes 05 de marzo de 15.00 a 17.00 hrs. Viernes 08 de marzo de 9.00 a 12.00 hrs. en el siguiente link: <https://reuna.zoom.us/j/87974512537>

#### **Me gustaría inscribirme por primera vez en un Minor de Formación General. ¿Qué debo hacer?**

Si deseas inscribir un Minor por primera vez, debes dirigirte personalmente a la DITFO, entre el 04 y el 08 de marzo, sala DIFEM 106, en los siguientes horarios:

- De forma presencial: Lunes 04 al viernes 08 de marzo, entre 09.00 y 12.00 hrs Lunes 04 al viernes 08 de marzo, entre 14.30 y 17.00 hrs en la sala DIFEM 106 (edificio DITFO, ex DIFEM).
- De forma online: Martes 05 de marzo de 15.00 a 17.00 hrs. Viernes 08 de marzo de 9.00 a 12.00 hrs. en el siguiente link:<https://reuna.zoom.us/j/87974512537>

Recuerda que si quieres ingresar al Minor en Inglés, debes tener tu examen de suficiencia aprobado.

#### **Me gustaría saber más acerca de los Programas de Minor ¿Dónde puedo encontrar información?**

Debes ingresar a [electivos.ufro.cl/minor/](https://electivos.ufro.cl/minor/) y ahí encontrarás toda la información respecto de los tres Programas de Minor de Formación General que ofrece la Universidad, con videos explicativos, folletos descargables y el reglamento de cada uno de los programas:

- Minor en Inglés
- Minor en Emprendimiento
- **Minor en Relaciones Interculturales**

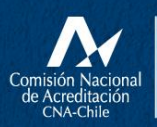

**INSTITUCIÓN ACREDITADA O EN TODAS LAS ÁREAS** \* vinculación con el medio<br>HASTA NOVIFMBRF DF 2024

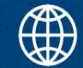

## **RESPECTO DEL PROGRAMA DE MOVILIDAD ONLINE DE FORMACIÓN GENERAL DEL CUECH**

### **#MuévetePorLasEstatales**

#### **¿De qué se trata esto? Y ¿Cuándo puedo postular?**

Consiste en la posibilidad de realizar tus Electivos de Formación General, en cualquier universidad estatal de Arica a Magallanes, en formato online. Y puedes postular en la fecha indicada en la página de [movilidadnacional.cl](https://www.movilidadnacional.cl/formacion-general/) sección Formación General, que para el primer semestre 2024, contempla 2 periodos de postulación:

- **Postulación 1° llamado: Lunes 04 al miércoles 06 de marzo.**
- **Postulación 2° llamado: Lunes 11 al miércoles 13 de marzo.**

Si necesitas más información sobre cómo postular y participar, puedes encontrarla en:

- <https://www.movilidadnacional.cl/formacion-general/>
- Cuenta de Instagram de Movilidad Nacional del CUECH: [@subetemovilidad](https://www.instagram.com/subetemovilidad/)
- Cuenta de Instagram Vive UFRO: [@viveufro](https://www.instagram.com/viveufro/)

#### **¿Cómo me inscribo en una de estas asignaturas?**

Como esta es una modalidad donde están participando estudiantes de todo Chile, estas asignaturas deben postularse, y una vez terminado el proceso de postulación, se te inscribirá la asignatura asignada en el sistema de la UFRO.

Primero, debes revisar la oferta de cursos que puedan ser de tu interés, y luego postular en la siguiente plataforma, en la cual debes inscribirte y abrir una cuenta: <https://ucampus.movilidadnacional.cl/>

Se recomienda que puedas elegir varias opciones, para quedar seleccionado en alguna de ellas.

#### **¿Dónde reviso la oferta?**

La oferta estará disponible dentro de la misma plataforma de postulación: <https://ucampus.movilidadnacional.cl/>

#### **¿Dónde postular?**

La postulación se realiza directamente en la página de: [https://movilidadnacional.cl](https://www.movilidadnacional.cl/) en el botón habilitado para ello en la sección de "FORMACIÓN GENERAL", o directamente en este link: <https://ucampus.movilidadnacional.cl/>

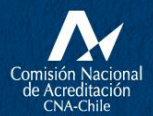

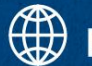

#### **¿Qué hago con la inscripción de mi electivo en UFRO si postulo en este sistema #MuévetePorLasEstatales?**

Una vez que postules y se te asignen tus asignaturas de la Movilidad Nacional Online, el sistema central notificará a los encargados de Formación General Electiva de nuestra Universidad, y ellos serán los que inscriban tu asignatura electiva.

Esto quiere decir que no es necesario que inscribas tu electivo en el sistema interno de la Universidad, solo tus asignaturas de carrera.

Si tienes dudas respecto de este proceso, debes contactar a los encargados en: [electivos@ufrontera.cl](mailto:electivos@ufrontera.cl)

#### **He postulado a una de estas asignaturas, y me encuentro a la espera del resultado ¿Qué pasa si en la semana de inscripción de la UFRO no puedo grabar mi inscripción por no tener un electivo?**

En este caso debes comunicarte inmediatamente con la persona encargada al correo: [electivos@ufrontera.cl](mailto:electivos@ufrontera.cl) y ella solucionará el problema.

También puedes dirigirte a la DITFO a conversar con los profesionales en los días de apoyo a la inscripción, entre el 04 y 08 de marzo, en los horarios antes indicados.

## **¿Dónde encuentro más información?**

En: [https://movilidadnacional.cl](https://movilidadnacional.cl/) 

Cuenta de Instagram de Movilidad Nacional del CUECH: [@subetemovilidad](https://www.instagram.com/subetemovilidad/)

Cuenta de Instagram Vive UFRO: [@viveufro](https://www.instagram.com/viveufro/)

En: [electivos.ufro.cl/programas de-movilidad/](https://electivos.ufro.cl/programas%20de-movilidad/)

Contacto: [electivos@ufrontera.cl](mailto:electivos@ufrontera.cl)

Además, puedes acercarte a conversar con nosotros para despejar cualquier duda que puedas tener respecto de este proceso, entre el 04 y el 08 de marzo, en sala DIFEM 106 de la DITFO, o de manera online, en los siguientes horarios:

- De forma presencial: Lunes 04 al viernes 08 de marzo, entre 09.00 y 12.00 hrs Lunes 04 al viernes 08 de marzo, entre 14.30 y 17.00 hrs en la sala DIFEM 106 (edificio DITFO, exDIFEM).
- De forma online: Martes 05 de marzo de 15.00 a 17.00 hrs. Viernes 08 de marzo de 9.00 a 12.00 hrs. en el siguiente link: <https://reuna.zoom.us/j/87974512537>

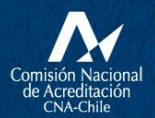

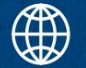

## **RESPECTO DE LA MICRO MOVILIDAD TEMUCO UNIVERCIUDAD DE FORMACIÓN GENERAL**

#### **¿De qué se trata esto?**

Consiste en la posibilidad de cursar un electivo de formación general en cualquiera de las siguientes Universidades de Temuco: Universidad Santo Tomás (UST), Universidad Católica de Temuco (UCT) y Universidad Autónoma (UA). La Movilidad se realizará en modalidad online o presencial, dependiendo de cada electivo.

#### **¿Cómo me inscribo en una de estas asignaturas?**

Durante el proceso de inscripción de asignaturas UFRO (desde el lunes 04 al viernes 08 de marzo), solo debes ingresar al portal de inscripción [\(inscripcion.ufro.cl\)](https://inscripcion.ufro.cl/) y seleccionar cualquiera de las **asignaturas de tu interés que comiencen con código UNI.**

Recuerda revisar primero el horario de la asignatura que seleccionaste en <https://www.temucouniverciudad.cl/movilidad/>

#### **¿Dónde reviso la oferta?**

La oferta de los electivos de formación general para esta movilidad, incluidos los horarios y las fechas de inicio y término, y modalidad las puedes encontrar en <https://www.temucouniverciudad.cl/movilidad/>

Además, puedes encontrar la oferta de asignaturas Univerciudad en archivos PDF que están la página de inicio de inscripción.ufro.cl y en la página de [electivos.ufro.cl](https://electivos.ufro.cl/)

Para más consultas escribir a [electivos@ufrontera.cl](mailto:electivos@ufrontera.cl)

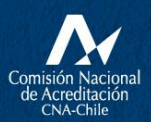

**INSTITUCIÓN ACREDITADA** O EN TODAS LAS ÁREAS \* vinculación con el medio<br>HASTA NOVIFMBRF DF 2024

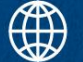

## **RESPECTO DE LA MICRO MOVILIDAD UFRO-UCT**

#### **¿De qué se trata esto?**

Consiste en la posibilidad de cursar un electivo de formación en la Universidad Católica de Temuco (UCT). La Movilidad se realizará en modalidad remota o presencial, dependiendo de cada electivo.

#### **¿Cómo me inscribo en una de estas asignaturas?**

Durante el proceso de inscripción de asignaturas (desde el lunes 04 al viernes 08 de marzo), solo debes ingresar al portal de inscripción (*inscripcion.ufro.cl*), y seleccionar cualquiera de **las asignaturas de tu interés que comiencen con código UCT.**

Recuerda revisar primero el horario de la asignatura que seleccionaste en el PDF que estará disponible en *inscripcion.ufro.cl* 

#### **¿Dónde reviso la oferta?**

La oferta de los electivos de formación general para esta movilidad, incluidos los horarios los podrás revisar en el PDF disponible en el inicio de la página *inscripcion.ufro.cl* 

Para más consultas escribir a [electivos@ufrontera.cl](mailto:electivos@ufrontera.cl)

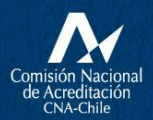

**INSTITUCIÓN ACREDITADA** S ANOS<br>SEN TODAS LAS ÁREAS - DINGULACIÓN CON EL MEDIO<br>HASTA NOVIEMBRE DE 2024

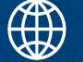

## **RESPECTO DE INSCRIPCIÓN DE ASIGNATURAS DE INGLÉS Y OTROS IDIOMAS (CODI)**

#### **¿Dónde puedo revisar la oferta y horarios de inglés para el primer semestre 2024?**

Para conocer los módulos de inglés que ofrecemos este semestre, puedes ingresar a la págin[a codi.ufro.cl](https://codi.ufro.cl/) o en inscripcion.ufro.cl. Ahí encontrarás los códigos, horarios y docentes para este semestre.

#### **Ninguno de los horarios disponibles de inglés me acomoda, ¿qué puedo hacer?**

Si ningún horario te acomoda, escribe a [codi@ufrontera.cl i](mailto:codi@ufrontera.cl)nformando tu disponibilidad y veremos qué alternativas ofrecerte.

#### **Intenté inscribirme el primer día y ya no quedaban cupos, ¿qué puedo hacer?**

Si no alcanzaste a obtener un cupo el primer día de inscripción, no te preocupes, ya que iremos liberando cupos progresivamente, entre el 4 y 8 de marzo, por lo que debes estar revisando cada mañana a las 9:00 hrs.

#### **Si ya inició el semestre y debo cambiarme de módulo, ¿qué debo hacer?**

Si por modificaciones en tu horario de carrera debes cambiarte de módulo luego de iniciado el semestre, debes consultar a tu docente si es que puede moverte a alguno de sus otros módulos, siempre y cuando tenga cupo.

La segunda alternativa es que revises los horarios en codi.ufro.cl y contactes al docente del módulo que te acomoda para consultar por un cupo. Posteriormente, el/la docente solicitará tus datos para hacer el cambio de forma interna.

#### **No rendí diagnóstico de inglés el año que me correspondía ¿qué debo hacer?**

Si no rendiste el diagnóstico de inglés en tu año de ingreso, debes inscribir el Nivel Principiante a partir del segundo semestre.

#### **Soy estudiante ingreso 2024 ¿debo inscribir inglés?**

Si eres ingreso 2024, debes inscribir inglés a partir del segundo semestre (5 al 9 de agosto). El sistema de inscripción te mostrará automáticamente el nivel que debes cursar.

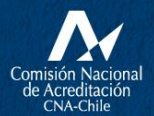

**INSTITUCIÓN ACREDITADA** O EN TODAS LAS ÁREAS \* vinculación con el medio<br>HASTA NOVIEMBRE DE 2024

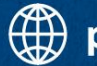

#### **¿Cómo puedo inscribir Francés 2/Alemán 2/Chino 2/Italiano 2 luego de haber rendido el nivel 1?**

Si cursaste Francés 1, Alemán 1, Italiano 1 o Chino 1 el 2022 o 2023, podrás rendir el nivel 2 este 2024-1. Para esto, te enviaremos un correo a tu ufromail, el 4 de marzo para que puedas reservar tu cupo mediante un formulario. Luego de eso, CODI confirmará tu inscripción y la registrará de acuerdo al Electivo de Formación General que tengas pendiente o como Asignatura Libre.

#### **¿Cómo puedo desinscribir inglés luego de terminado el proceso de inscripción y modificación?**

Para desinscribir inglés debes ingresar al sitio web [codi.ufro.cl,](http://codi.ufro.cl/) entre el 8 de abril al 17 de mayo, hacer clic en el recuadro de **"desinscribe tu módulo"** y llenar el formulario.

#### **¿Se puede inscribir el examen de suficiencia de inglés?**

Para rendir el examen de suficiencia debes inscribir el curso de Inglés Intermedio, ya que se rinde como prueba final de este nivel. Si no quieres rendir módulos de inglés, puedes inscribir el examen a través de Intranet en alguna de las fechas que establece el Calendario Académico.

Esta opción solo está disponible para estudiantes de último año de su carrera y sin inglés inscrito; sin embargo, no es recomendable, ya que se otorgan pocos cupos al año y no tendrías la preparación necesaria.

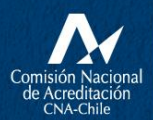

**INSTITUCIÓN ACREDITADA O EN TODAS LAS ÁREAS** • VINCULACIÓN CON EL MEDIO<br>HASTA NOVIEMBRE DE 2024

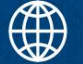